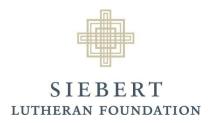

## Register as a New User

 Read about Siebert's grant process and eligibility requirements at: www.siebertfoundation.org/funding

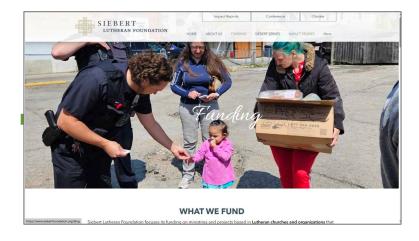

- After determining eligibility, register as a new user on the Online Grants Portal. Access the portal from this page: <a href="https://www.siebertfoundation.org/online-grant-portal">https://www.siebertfoundation.org/online-grant-portal</a>
- Click Register underneath "New to the System?"

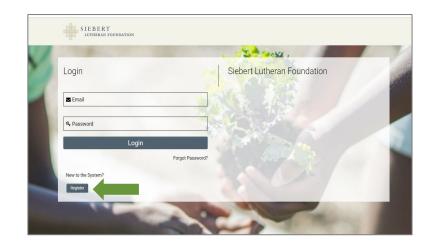

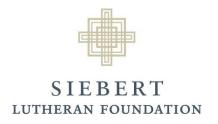

## Register as a New User

Select the description that best describes your organization

 Complete the Eligibility Questionnaire and click Submit

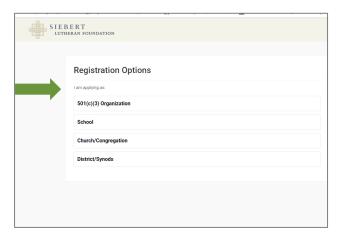

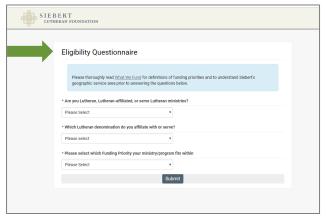

Fill in All Fields of the Organization Information and click Submit

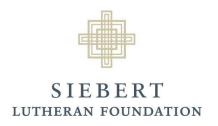

## Register as a New User

- If your organization is eligible to submit a Letter of Inquiry for potential funding from Siebert, you will receive an email from noreply@smartsimple.com with the subject "Siebert Username and Password." Follow the instructions in the email to reset your password.
  - Note: the link in the email will expire in 7 days.
- If your organization is not eligible to submit a Letter of Inquiry, you will see a Not Eligible to Apply message on your screen.